# **Serial Interfaces**

Lecture 11

Josh Brake Harvey Mudd College

### **Outline**

- Serial Interfaces Overvie w
	- Advantages o ver parallel
	- **Major considerations**
	- **Overview of protocols**
- Serial Peripheral Interfac e
	- **Description**
	- MCU configuration
- DS1722 SPI temperature sensor
	- Datasheet o vervie w
- CMSIS

### **Learning Objectives**

By the end of this lecture you should be able to…

- See how the SPI peripheral works on the STM32L432KC
- See how to verify the output using a logic analyzer

# **Serial Interfaces Overview**

### **Motivation**

How can we interface a peripheral?

Imagine transmitting a character on a keyboard.

Capital J in ASCII is  $74_{10} = 01001010_2$ 

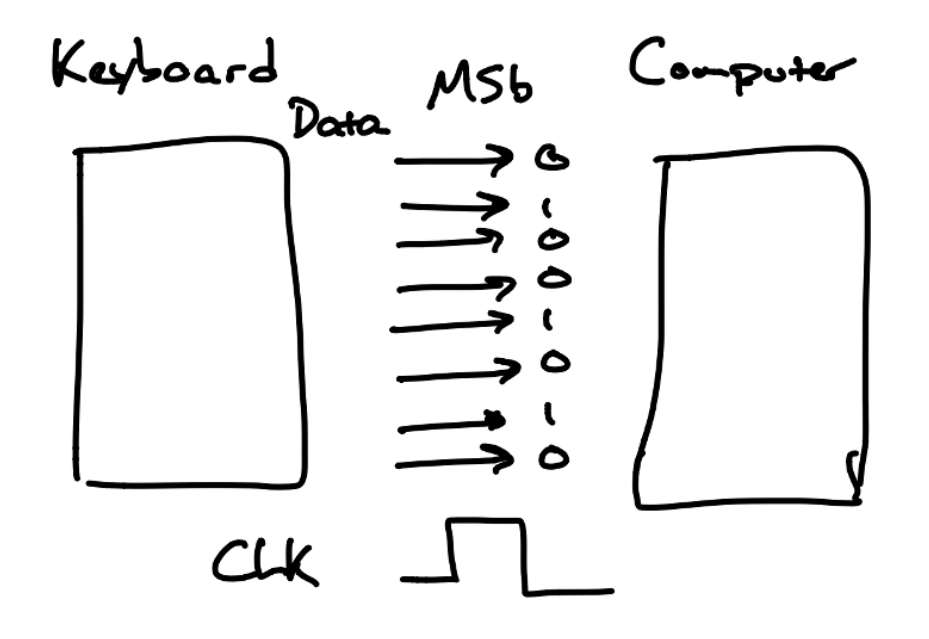

### **What if we repackage data in a stream?**

- Multiplexing in time
- To send  $N$  bits, we only need 2 lines (CLK + Data) instead of 9
- Price we pay is time but often worth it.

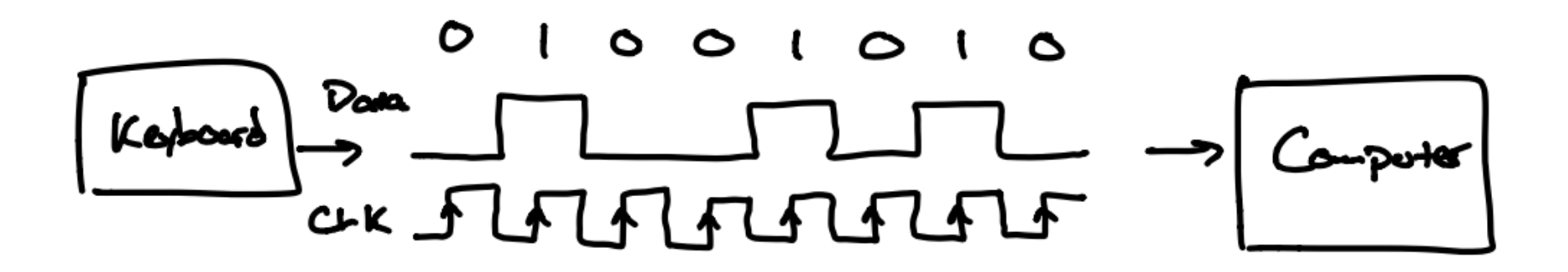

# **Serial Peripheral Interface (SPI)**

- Developed in the mid-1980s by Motorola
- Used to interface with many peripherals like memory (SD cards, flash), displays, sensors (accelerometers, gyroscopes, temperature sensors, ADCs and DACs).
- Four-wire, synchronous serial bus

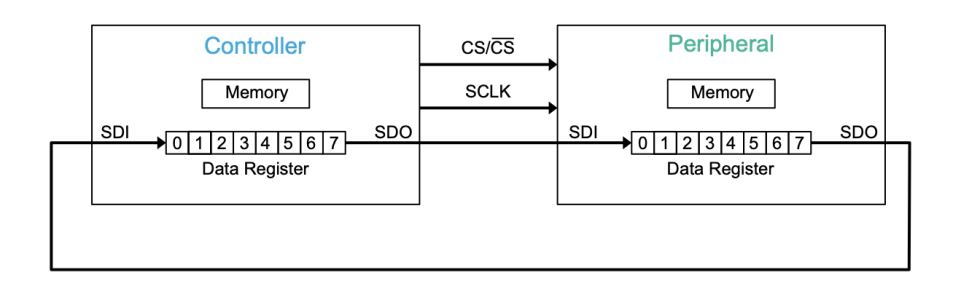

SCLK: Serial clock MOSI: Master Out Slave In MISO: Master In Slave Out CE/CS/nCE/nCS: Chip select/enable

### **SPI Block Diagram on STM32L432KC**

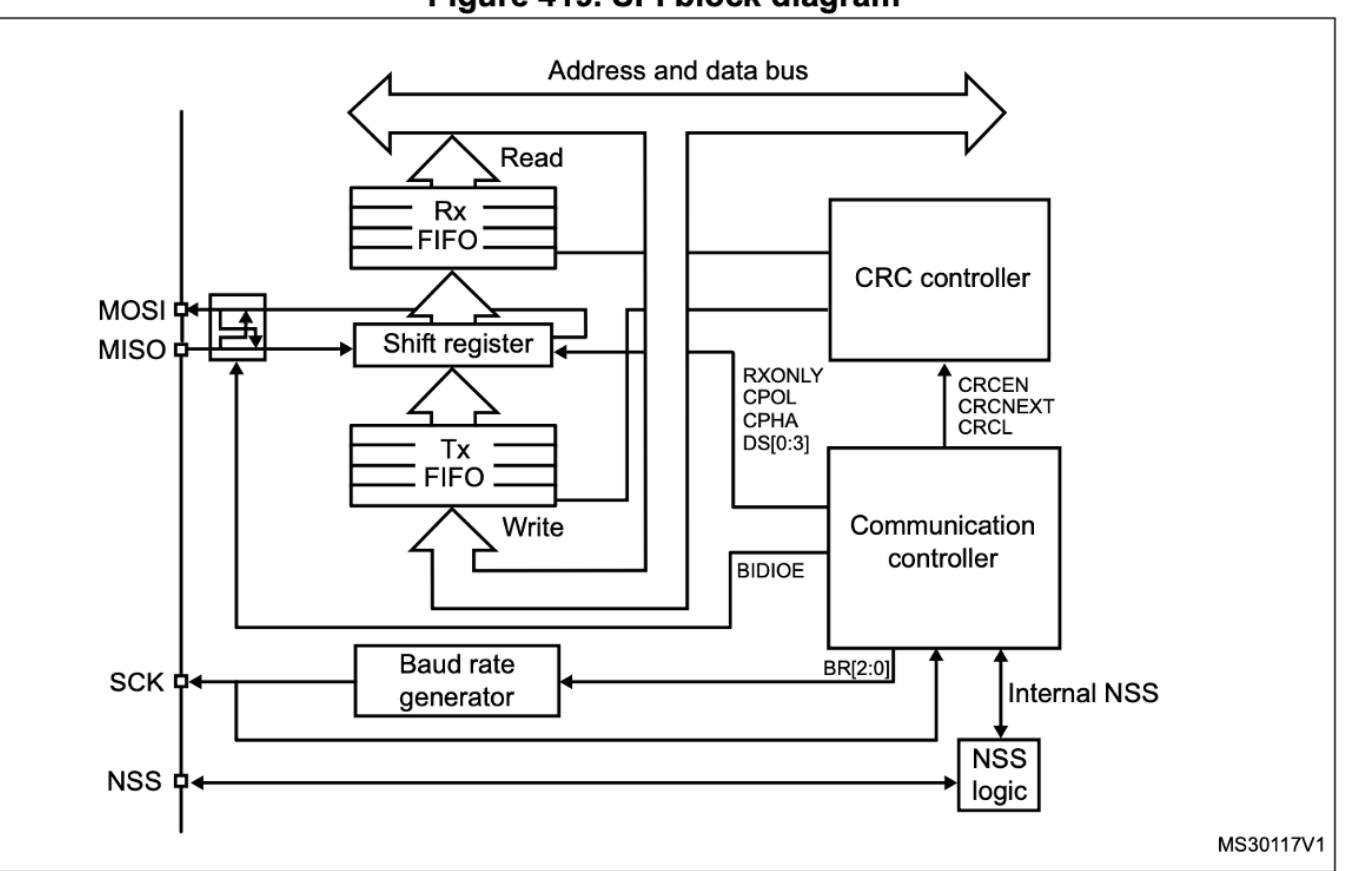

Figure 419. SPI block diagram

RM0394 p. 1305

### **SPI Block Diagram**

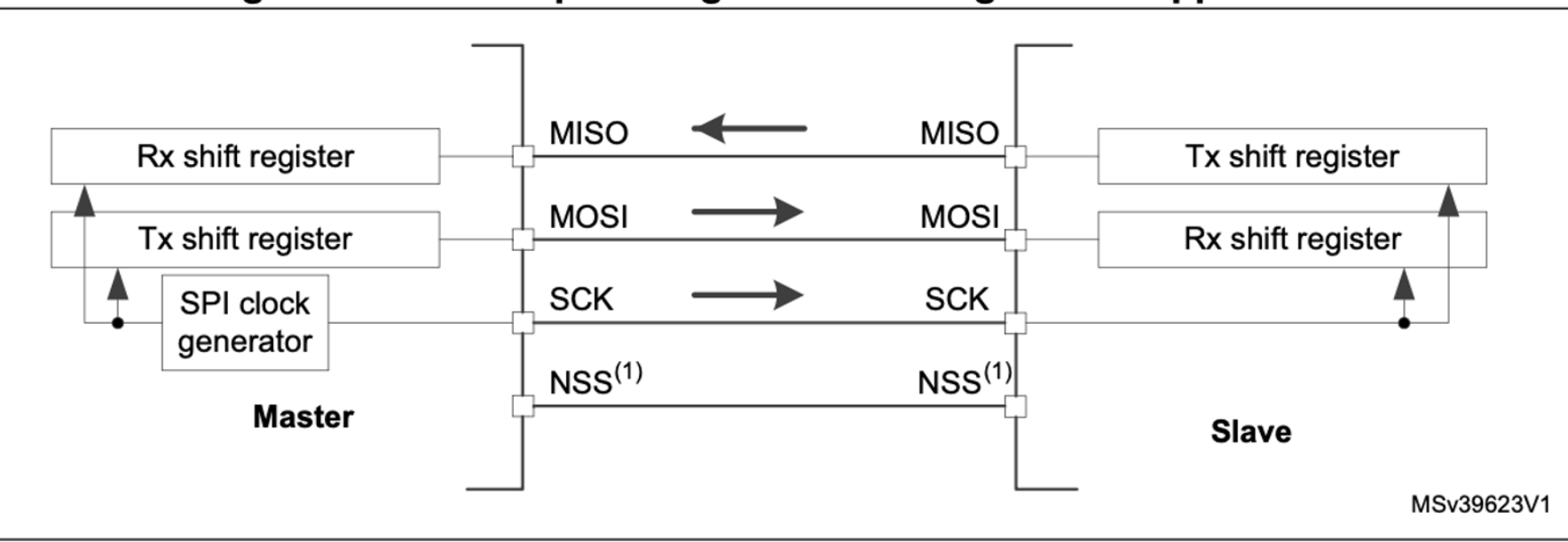

Figure 420. Full-duplex single master/ single slave application

RM0394 p. 1306

### **SPI Hardware NSS Management**

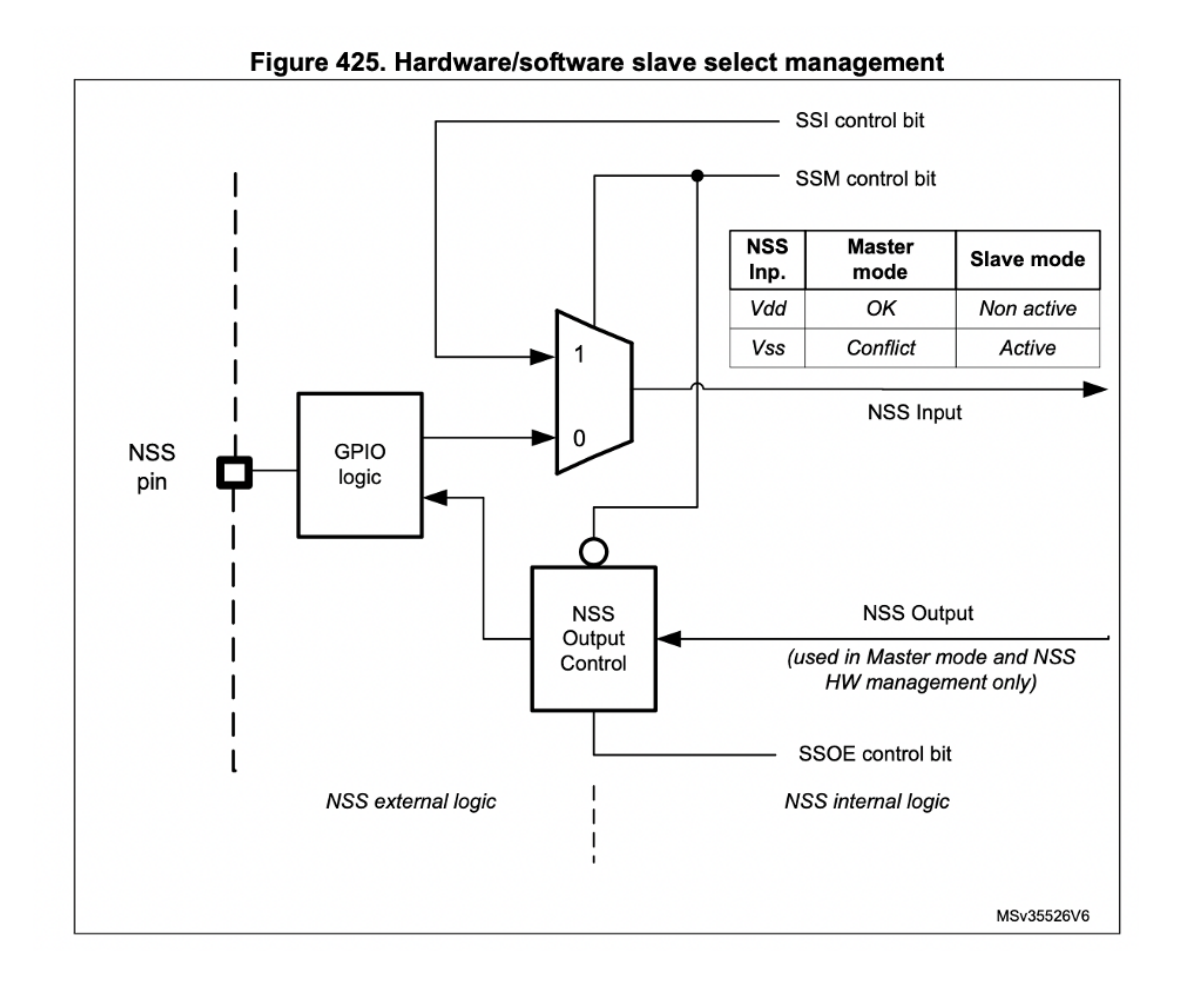

RM0394 p. 1311

### **Example SPI Traces**

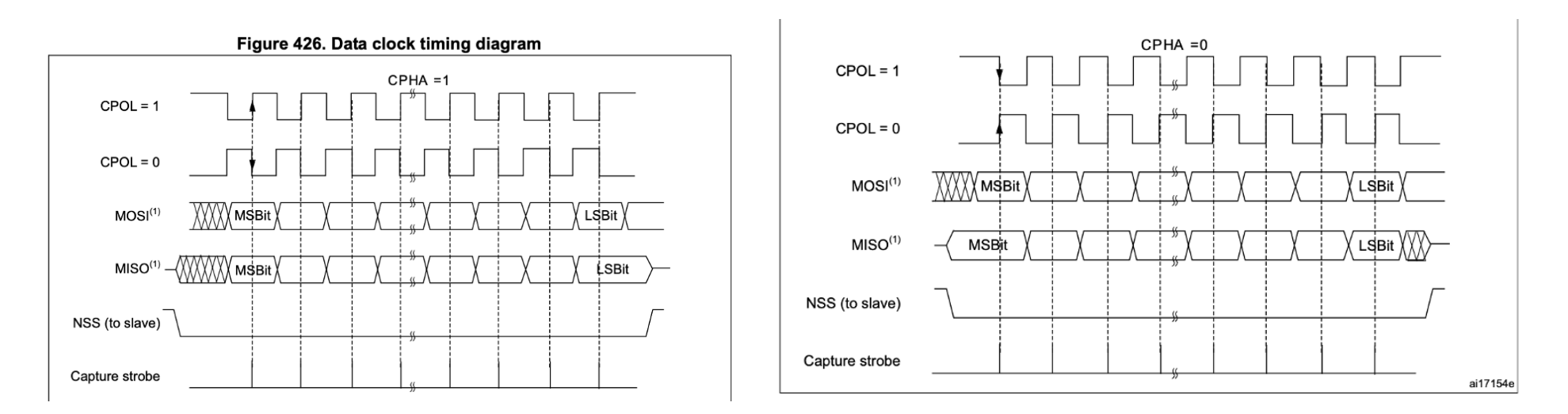

RM0394. p. 1312

### **SPI Data Frame Sizes**

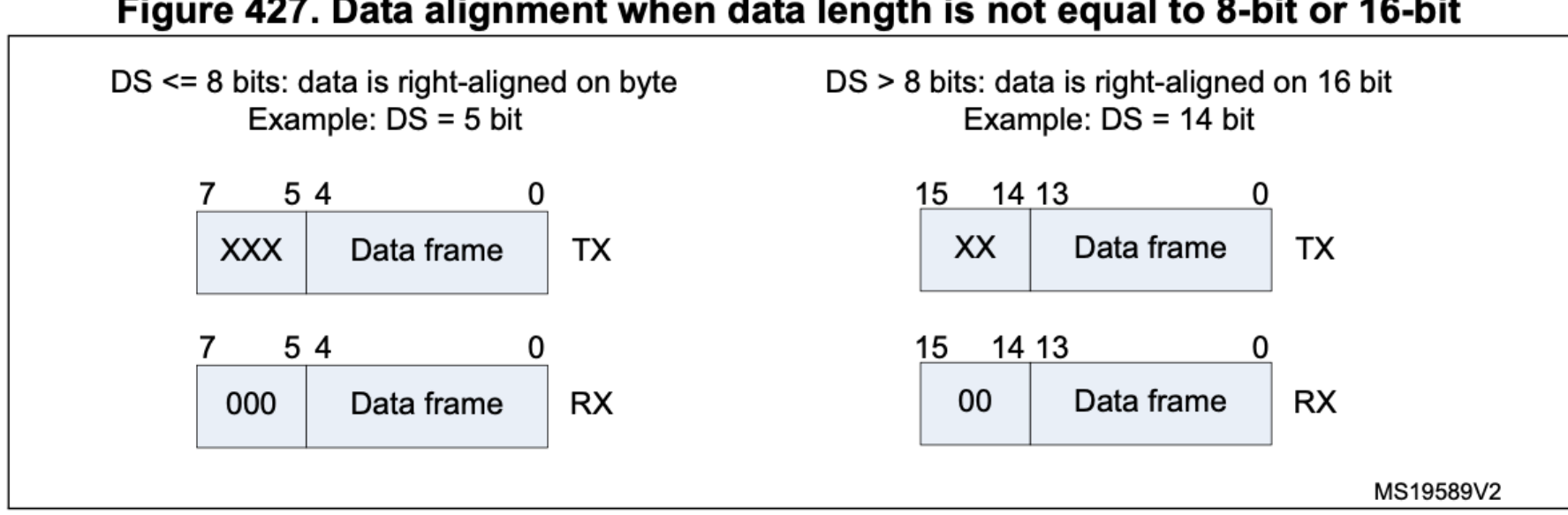

The minimum data length is 4 bits. If a data length of less than 4 bits is selected, it is forced to an 8-bit data frame size.

### Figure 427. Data alignment when data length is not equal to 8-bit or 16-bit

### **SPI Configuration**

#### **Configuration of SPI**

The configuration procedure is almost the same for master and slave. For specific mode setups, follow the dedicated sections. When a standard communication is to be initialized, perform these steps:

- 1. Write proper GPIO registers: Configure GPIO for MOSI, MISO and SCK pins.
- 2. Write to the SPI CR1 register:
	- a) Configure the serial clock baud rate using the BR[2:0] bits (Note: 4).
	- b) Configure the CPOL and CPHA bits combination to define one of the four relationships between the data transfer and the serial clock (CPHA must be cleared in NSSP mode). (Note: 2 - except the case when CRC is enabled at TI mode).
	- Select simplex or half-duplex mode by configuring RXONLY or BIDIMODE and C) BIDIOE (RXONLY and BIDIMODE can't be set at the same time).
	- d) Configure the LSBFIRST bit to define the frame format (Note: 2).
	- $e)$ Configure the CRCL and CRCEN bits if CRC is needed (while SCK clock signal is at idle state).
	- Configure SSM and SSI (Notes: 2 & 3). f)
	- Configure the MSTR bit (in multimaster NSS configuration, avoid conflict state on a) NSS if master is configured to prevent MODF error).
- 3. Write to SPI\_CR2 register:
	- a) Configure the DS[3:0] bits to select the data length for the transfer.
	- b) Configure SSOE (Notes: 1 & 2 & 3).
	- c) Set the FRF bit if the TI protocol is required (keep NSSP bit cleared in TI mode).
	- d) Set the NSSP bit if the NSS pulse mode between two data units is required (keep CHPA and TI bits cleared in NSSP mode).
	- e) Configure the FRXTH bit. The RXFIFO threshold must be aligned to the read access size for the SPIx\_DR register.
	- f) Initialize LDMA\_TX and LDMA\_RX bits if DMA is used in packed mode.
- 4. Write to SPI\_CRCPR register: Configure the CRC polynomial if needed.
- 5. Write proper DMA registers: Configure DMA streams dedicated for SPI Tx and Rx in DMA registers if the DMA streams are used.

### **SPI Clock Polarity and Phase**

- Clock polarity (CPOL) refers to the state of the clock line at idle
	- $\blacksquare$  0: clock is low when idle
	- $\blacksquare$  1: clock is high when idle
- Clock phase (CPHA) refers to when data is sampled vs. when new data is shifted out
	- 0: the first clock transition is the first data capture edge
	- 1: the second clock transition is the first data capture edge
- The clock transition (rising or falling) depends on the clock polarity
- 4 combinations or modes (CPOL,CPHA) =  $(0,0)$ ,  $(0,1)$ ,  $(1,0)$ ,  $(1,1)$
- Must pay attention to match this mode to the peripheral!

### **Basic Configuration in Master/Controller Mode**

- Configure clock tree
- Turn on SPI clock domain
- Set SPI parameters
	- Clock rate using baud rate divisor
	- CPOL and CPHA to match slave
	- DFF to 8- or 16-bit data frame format
	- Set LSBFIRST bit to set whether lsb or msb is sent first (normally msb)
	- Configure the NSS pin (can either use software management or a separate GPIO set as an output and manually toggle it)
	- Set to master mode MSTR
- Enable SPI Set SPE bit to 1

# **SPI Demo**

# Lab

A Google Sheet for scheduling lab checkoffs can be found here. (g.hmc credentials required)

Any code for the labs may be found on the E155 course Github repository.

- Lab 1 Board Assembly and Testing (PDF)
- Lab 2 Multiplexed 7-Segment Display (PDF)
- Lab 3 ARM Assembly Sort (PDF)
- Lab 4 Keypad Scanner (PDF)
- Lab 5 Digital Audio (PDF)
- Lab 6 The Internet of Things and Serial Peripheral Interface (PDF)
	- o DS1722 Datasheet
	- Serial Protocol Decoding on the RIGOL MSO1104z

# **s p i \_ d e m o . c : m a i n ( )**

```
1 int main
(void
)
{
 2 configureFlash(); 3 configureClock(); 4<br>5 gpioEnable(GPIO_PORT_A);
 6 gpioEnable(GPIO_PORT_B); 7 gpioEnable(GPIO_PORT_C);
8<br>9 RCC->APB2ENR |= (RCC_APB2ENR_TIM15EN);
10 initTIM
(TIM15);
11 
12 initSPI
(
2
,
0
,
0);
13
14 while
(
1
)
{
15 digitalWrite
(PA11
, PIO_HIGH);
16 spiSendReceive
(0xAB);
17 digitalWrite
(PA11
, PIO_LOW);
18 delay_millis
(TIM15
, 10);
19 
    }
20
}
```
## **SPI.h Function Prototypes**

1 /\* Enables the SPI peripheral and intializes its clock speed (baud rate), polarity, and phase.  $2 * - -$  br[2:0]: (0x0 to 0x7). The SPI clk will be the master clock / clkdivide. 3 \* -- cpol: clock polarity (0: inactive state is logical 0, 1: inactive state is logical 1). 4 \* -- cpha: clock phase (0: the first clock transition is the first data capture edge, 5 \* 1: the second clock transition is the first data capture edge)  $6 \times$  Refer to the datasheet for more low-level details,  $*/$ 7 void spiInit(int br, int cpol, int cpha); 8 9 /\* Transmits a character (1 byte) over SPI and returns the received character. 10  $*$  -- send: the character to send over SPI 11  $*$  -- return: the character received over SPI  $*/$ 12 char spiSendReceive(char send);

### **An Example SPI Transaction**

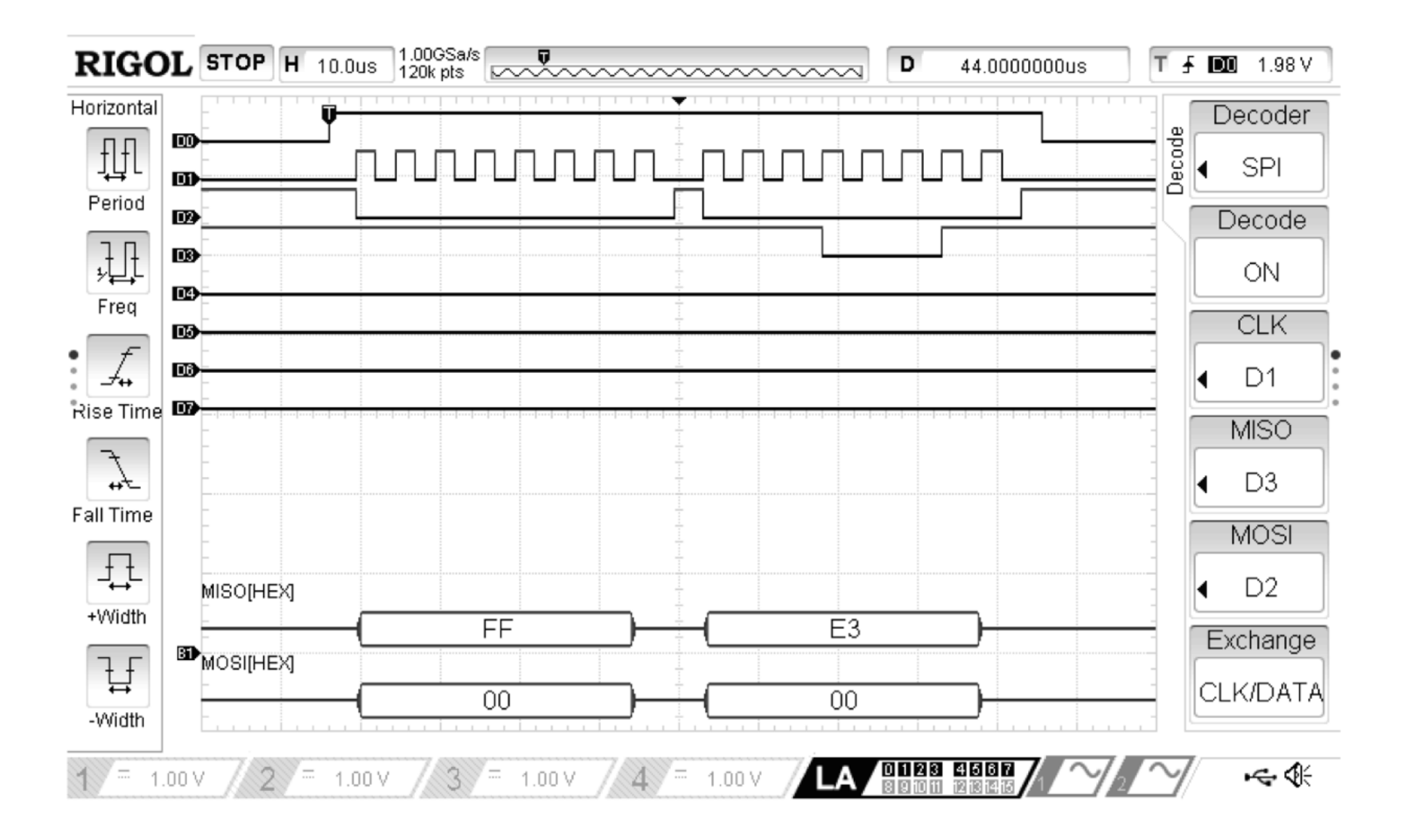

# **DS1722 SPI Temperature Sensor**

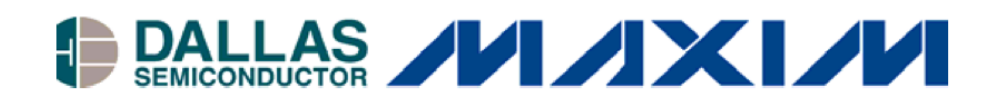

### **DS1722 Digital Thermometer with SPI/3-Wire Interface**

#### www.maxim-ic.com

#### **PIN ASSIGNMENT**

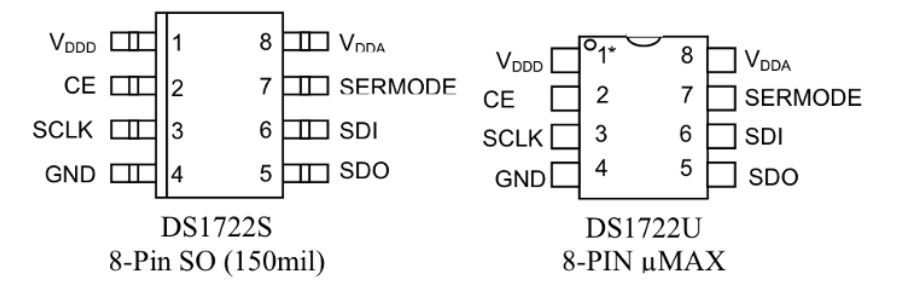

#### **DETAILED PIN DESCRIPTION Table 2**

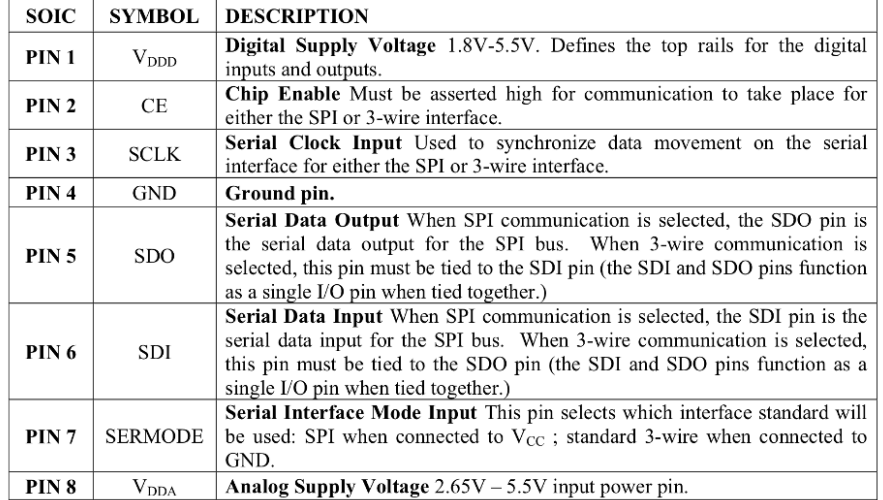

### **DS1722 Functional Block Diagram**

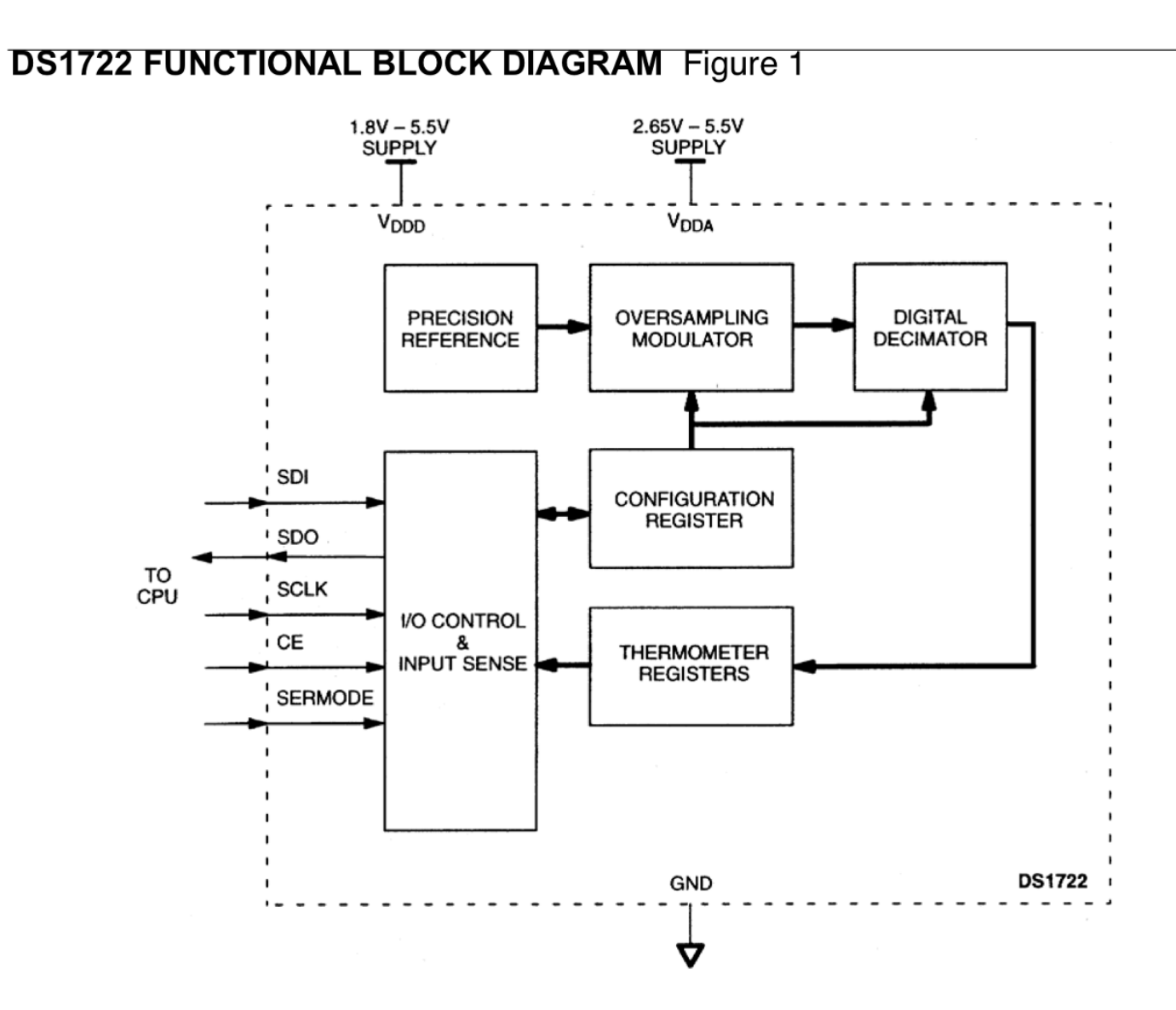

### **Temperature Data Register Format**

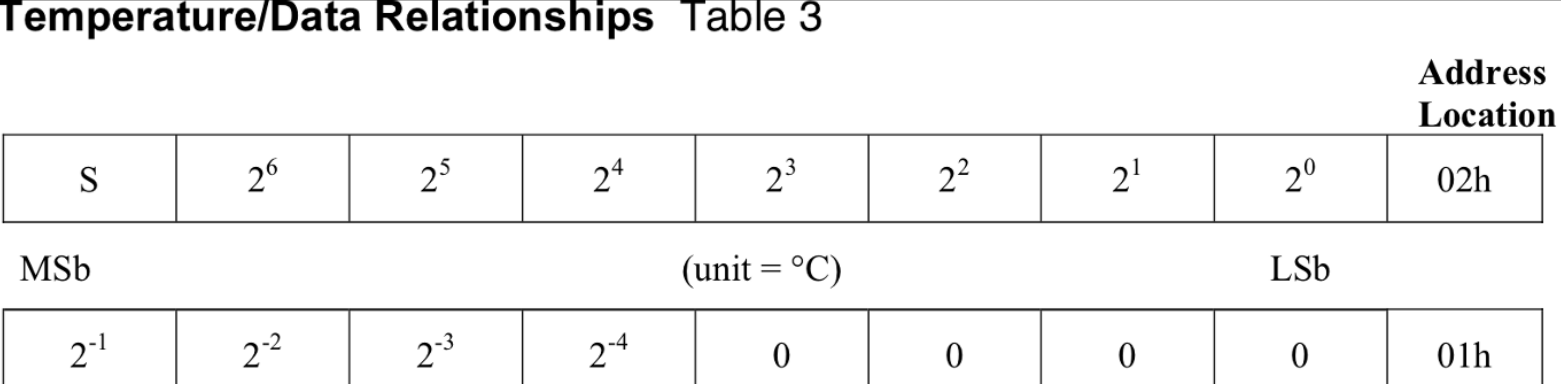

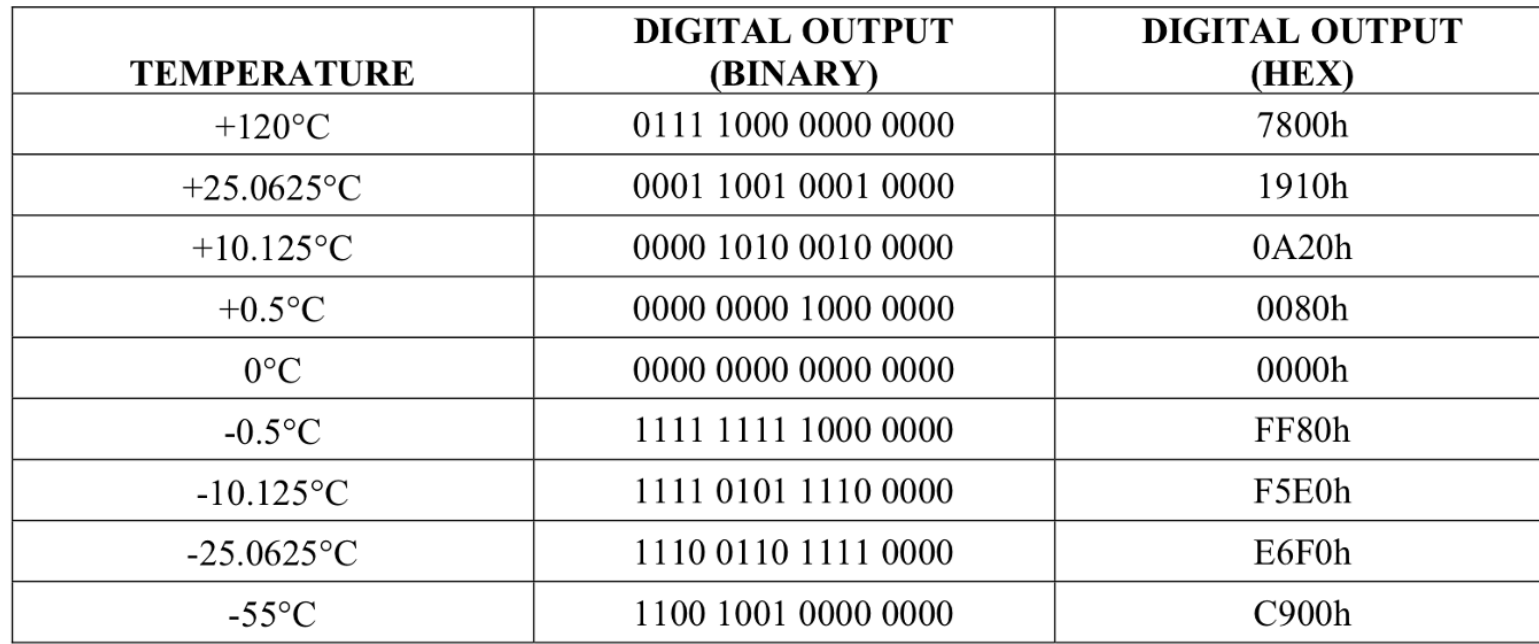

### **SPI Transactions**

#### Register Address Structure Table 4

![](_page_22_Picture_54.jpeg)

 $10011122$ **SPI SINGLE BYTE WRITE Figure 4** CE SCLK\* sol<br>*VIIIIII*II A7 | A6 | A5 | A4 | A3 | A2 | A1 | A0 | D7 | D6 | D5 | D4 | D3 | D2 | D1 | D0 HIGH<sub>Z</sub> SDO SPI SINGLE-BYTE READ Figure 5 CE <u>LIUNUNUNUNUNUNUN M</u> SCLK\* SDI<br>WWWA A7 A6 SDO **HIGHZ** D7 D6 D5 D4 D3 D2 D1 D0

# **Common Microcontroller Software Interface Standard (CMSIS)**

### **CMSIS Major Components**

![](_page_24_Figure_1.jpeg)

### **The benefits of CMSIS**

- Software reusability
- Software compatibility
- Easy to learn and use
- Toolchain independent
- Openness

### **CMSIS-Core Structure**

![](_page_26_Figure_1.jpeg)

**CMSIS-Core structure** 

p. 51 The Definitive guide to ARM Cortex-M3 and Cortex-M4 Processors

### **Using CMSIS-Core**

![](_page_27_Figure_1.jpeg)

Using CMSIS-Core in a project

p. 52 The Definitive guide to ARM Cortex-M3 and Cortex-M4 Processors

### **Files to Include in a project**

- Startup Code (typically startup\_<device>.c/.s)
- Application code (main.c)
- <device>.h
	- core\_cm4.h
	- system\_<device>.h
	- system\_<device>.c
- Peripheral Driver files (custom drivers you write or import)
	- For example, the drivers you are writing for lab.

### **Using CMSIS-Core: Startup Files**

![](_page_29_Figure_1.jpeg)

Using CMSIS-Core in a project

p. 52 The Definitive guide to ARM Cortex-M3 and Cortex-M4 Processors

# **startup\_<device>.c/.s**

STM32L4xx\_Startup.s - Set the initial SP - Set the initial PC == Reset\_Handler, - Set the vector table entries with the exceptions ISR address - Branches to main in the C library (which eventually calls main()).

### **stm32l432xx\_Vectors.s**

![](_page_31_Picture_91.jpeg)

#### Table 46. STM32L41xxx/42xxx/43xxx/44xxx/45xxx/46xxx vector table

![](_page_31_Picture_92.jpeg)

### **Using CMSIS-Core: Device Files**

![](_page_32_Figure_1.jpeg)

Using CMSIS-Core in a project

p. 52 The Definitive guide to ARM Cortex-M3 and Cortex-M4 Processors

## **<device>.h**

- Data structures and the address mapping for all peripherals
- Peripherals registers declarations and bits definition
- Macros to access peripheral's registers hardware

### **stm32l432xx.h**

### Base Addresses

![](_page_34_Picture_100.jpeg)

### **stm32l432xx.h**

### SPI Register Mapping

![](_page_35_Figure_2.jpeg)

### **Bit definitions**

![](_page_36_Picture_114.jpeg)

### **Using bit definitions**

```
1 /****************** Bits definition for GPIO_MODER register *****************/
```
#define GPIO\_MODER\_MODE0\_Pos (0U)

#define GPIO\_MODER\_MODE0\_Msk (0x3U << GPIO\_MODER\_MODE0\_Pos) /\*!< 0x00000003 \*/

#define GPIO\_MODER\_MODE0 GPIO\_MODER\_MODE0\_Msk

```
5 #define GPIO_MODER_MODE0_0 (0x1U << GPIO_MODER_MODE0_Pos) /*!< 0x00000001 */
```

```
6 #define GPIO MODER MODE0 1 (0x2U \ll GPIO MODER MODE0 Pos)
```

```
8 #define GPIOA ((GPIO_TypeDef *) GPIOA_BASE)
```
Example code to set PA0 to OUTPUT  $(0 \times 1=0$  b $01)$ 

GPIOA->MODER &= ~(0b11 << GPIO\_MODER\_MODE0\_Pos) // Clear bits

GPIOA->MODER |= (0b01 << GPIO\_MODER\_MODE0\_Pos) // Set bit 0

### **Macros in C (#define)**

Object-like Macros

```
1 #define <TOKEN_NAME> <TOKEN_VALUE>
2 #define BUFFER_SIZE 2056
```
 $3$  foo =  $(char * )$  malloc  $(BUFFER_SIZE)$ ;

Function-like Macros

1 #define <MACRO\_NAME>(<param1>,<param2>,…) (<stuff to do>) 2 3 #define min(X, Y)  $((X) < (Y)$  ?  $(X) : (Y))$ 4 5  $x = min(a, b);$   $\rightarrow x = ((a) < (b) ? (a) : (b));$ 6  $y = min(1, 2)$ ;  $\rightarrow y = ((1) < (2)$  ? (1) : (2));

<https://gcc.gnu.org/onlinedocs/cpp/Macros.html#Macros>

## **\_VAL2FLD Macro**

![](_page_39_Picture_108.jpeg)

### **\_VAL2FLD Macro**

```
1 /**
2 \brief Mask and shift a bit field value for use in a register bit range.
3 \param[in] field Name of the register bit field.
4 \param[in] value Value of the bit field. This parameter is interpreted as an uint32_t type.
5 \return Masked and shifted value.
6 */
7 #define _VAL2FLD(field, value) (((uint32_t)(value) << field ## _Pos) & field ## _Msk)
```
### Example: Set MODER3 to 0b01 (output)

```
1 _VAL2FLD(GPIO_MODER_MODE3, 0b01)
```
### Expands to

![](_page_40_Picture_94.jpeg)

1 (0b00000000000000000000000000000001 << 6U) = 0b00000000000000000000000001000000

### **\_FLD2VAL Macro**

### Similar idea to \_VAL2FLD but going the other way

![](_page_41_Picture_58.jpeg)

### **system\_stm32f4xx.c**

- SystemInit(): This function is called at startup just after reset and before branch to main program. This call is made inside the startup\_stm32f4xx.s file.
- SystemCoreClock variable: Contains the core clock (HCLK), it can be used by the user application to setup the SysTick timer or configure other parameters.
- SystemCoreClockUpdate(): Updates the variable SystemCoreClock and must be called whenever the core clock is changed during program execution.